# **Release Notes for Grants Online Version 4.17** *Date Deployed: July 17, 2015*

#### **Global**

- 1. The Federal Program Office Training Resources page was updated. Guidance for the National Environmental Policy Act (NEPA) is accessible when the user:
	- a. Clicks the link (Item #18) on the Federal Program Office Training Resources page.

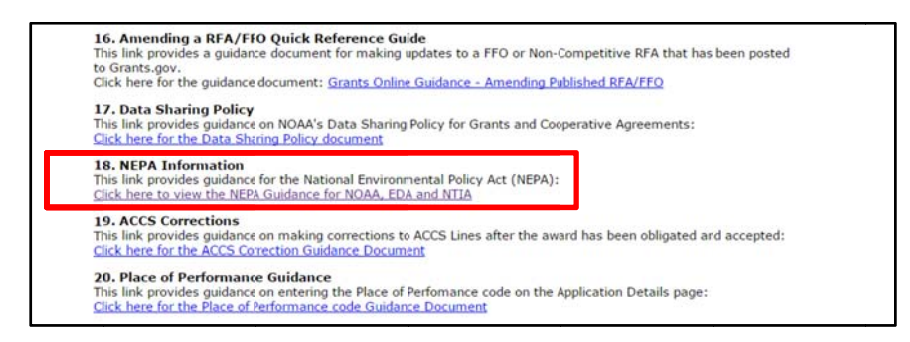

b. Clicks the **Guidance** link when processing the NEPA Document.

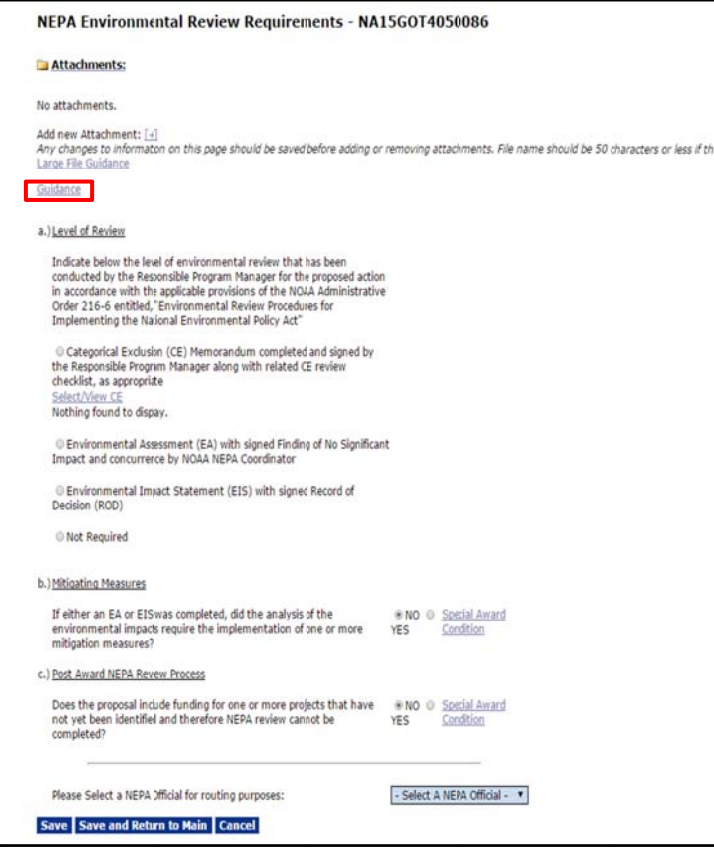

The result of either action is a page from which the user can view information detailing the use of the NEPA processes relevant to his/her bureau. That page includes a section for of the following bureaus: NOAA, EDA, and NTIA. Please note NEPA Guidance is not currently available for NTIA. (Ticket: GOL-267)

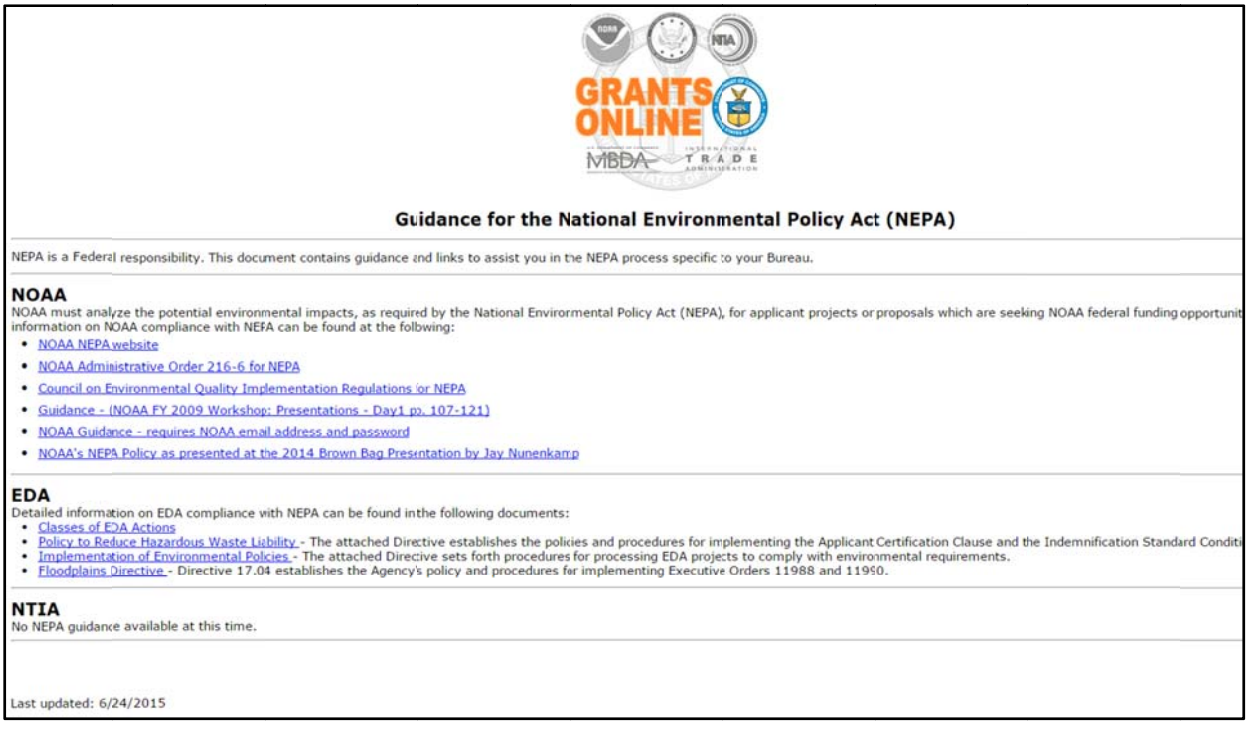

2. When a textbox specifies a maximum of 4,000 characters, carriage returns/line feeds are counted as a character. (Tickets: GOL-31, GOL-274)

## **Inbox Tab**

1. When performing the Organization Profile Change Request (OPCR) task, the Applicant Name is included for each task listed in the User's Inbox. (Ticket: GOL-223)

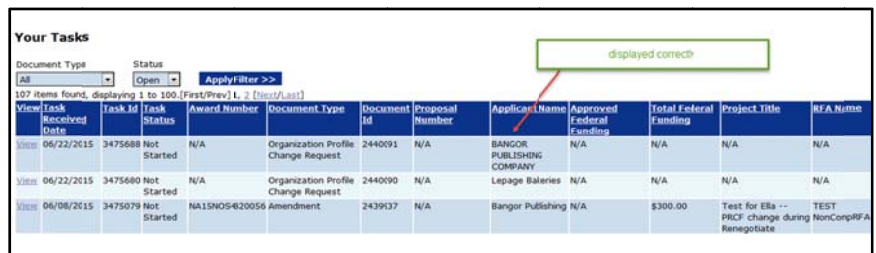

2. The bug that allowed a Grants Specialist task to be reassigned to a user without a Grants Specialist role has been fixed.

(Tickets: ITA-487-73747, GOL-246)

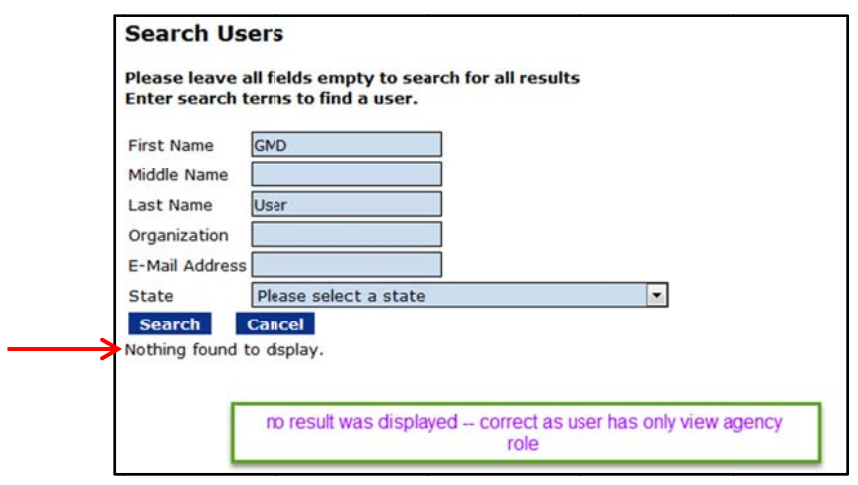

3. When the FALD's task is reassigned, the newly-assigned FALD should receive notification when the task is complete. Concurrently, the newly-assigned FALD's information should be included in the Workflow History. (Tickets: GOL-16, GOL-273)

#### **RFA Tab**

1. When creating a Universal RFA, the options available from the Action dropdown menu were modified. The View Details option has been removed. Selecting that option replicated the results of selecting the View RFA Details option. (Ticket: GOL-226)

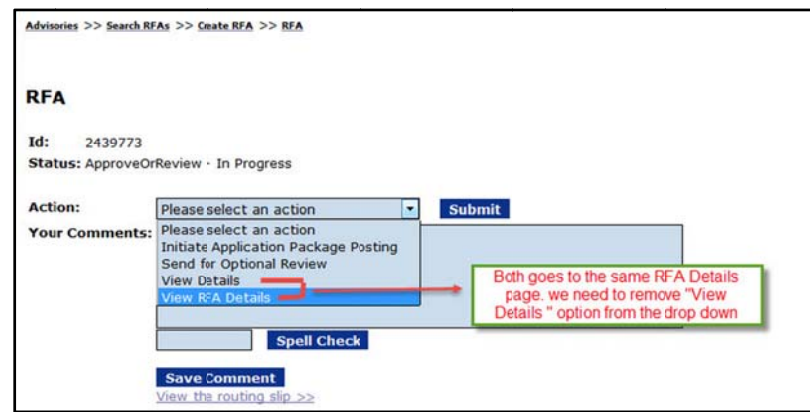

2. When searching a Competitive RFA, there are two options available from the Action dropdown menu: View Federal Funding Opportunity and View RFA Details. (Ticket: GOL-226)

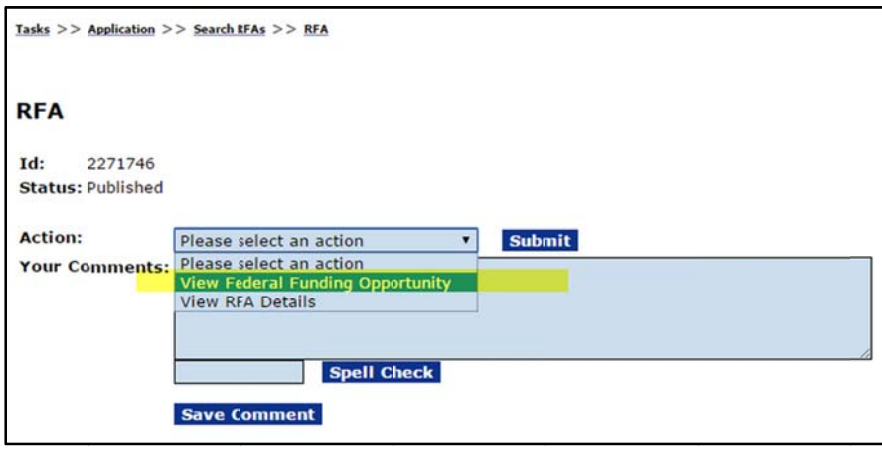

3. A column for the data field Applicant Type was added to the RFA Applications Report (under the Sub-documents section of the RFA and on the Competition screen). (Tickets: VER-883-87750, GOL-283)

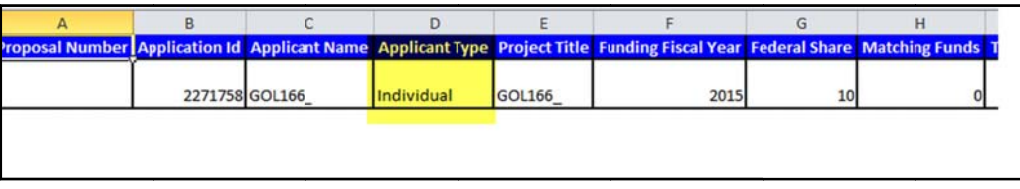

## **Application Tab**

- 1. Based on a Change Control Board (CCB) recommendation, a new weekly Production Control Report was developed. The report will assist CESU Managers in monitoring award activity. (Tickets: TAJ-482-22733, GOL-255)
- 2. To comply with the new guidance (2 CFR Part 200 Subpart F), the phrase "A-133 Single" Audit" was replaced with the phrase "Single Audit." The images below show the impact of the modification on two sections of the award file – the Checklist Items section under the GMD Checklist heading and the Org. Profile section. (Ticket: GOL-279)

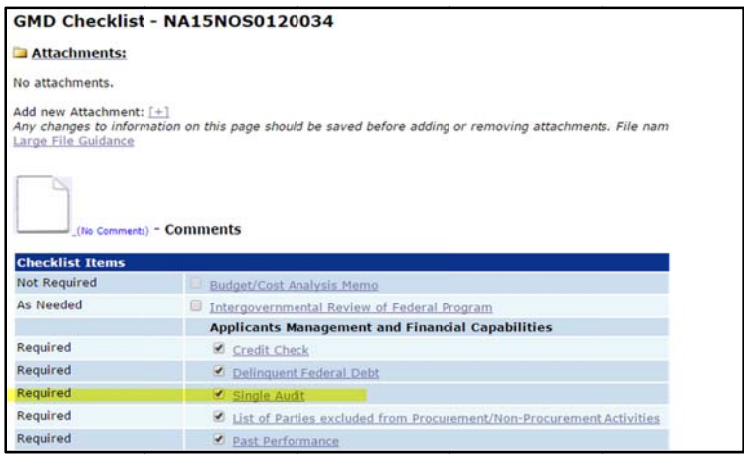

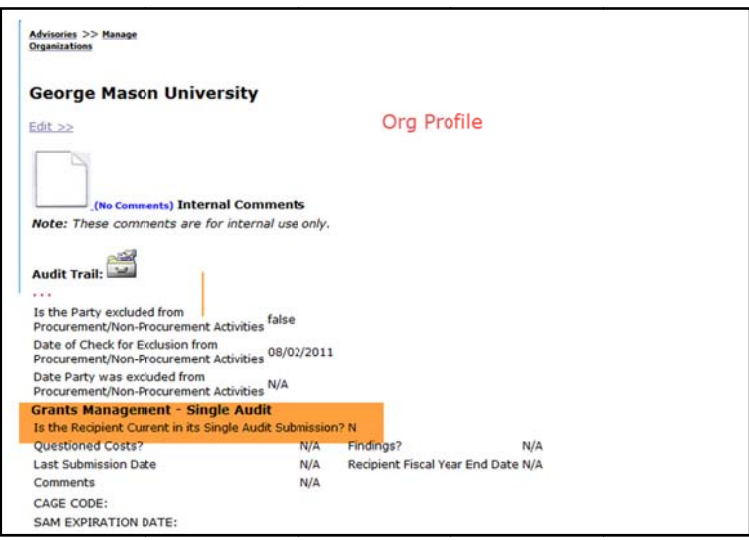

#### **Awards Tab**

- 1. The Grants Specialist can reduce the recipient share dollar amount using an Administrative Amendment. The next time the Federal Program Officer performs a partial funding action, the recipient share is calculated based upon all previously approved actions. The validation of the recipient share is not available on the Partial Funding screen. (Tickets: GYL-310-70501, GOL-192)
- 2. Under the Cooperative Ecosystems Studies Units (CESU) Awards [NOAA Only] section on the PO Checklist, if the user indicates this is a CESU Award, s/he must verify the Grant Type and provide a justification. If the award is a Cooperative Agreement, there must be at least one Cooperative Agreement Special Award Condition (SAC). The user also needs to ensure one of the CESU organizations [NOAA Only] is associated with the award using the Supplementary Information feature on the Application launch page. (Tickets: GOL-36,  $GOL-271$

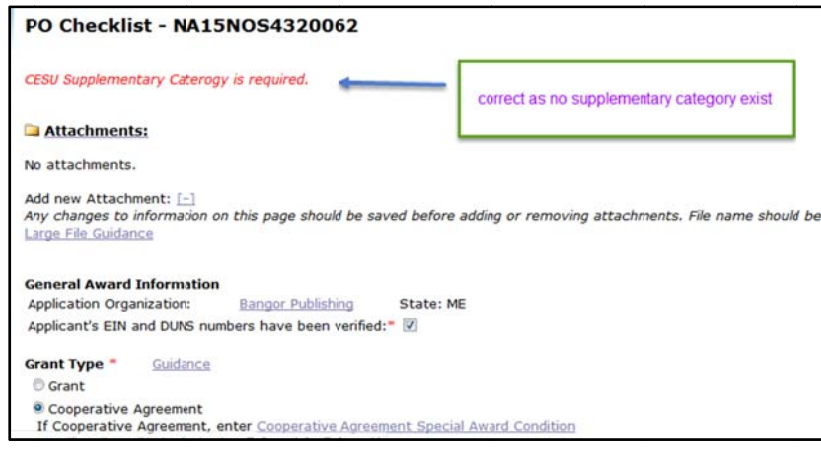

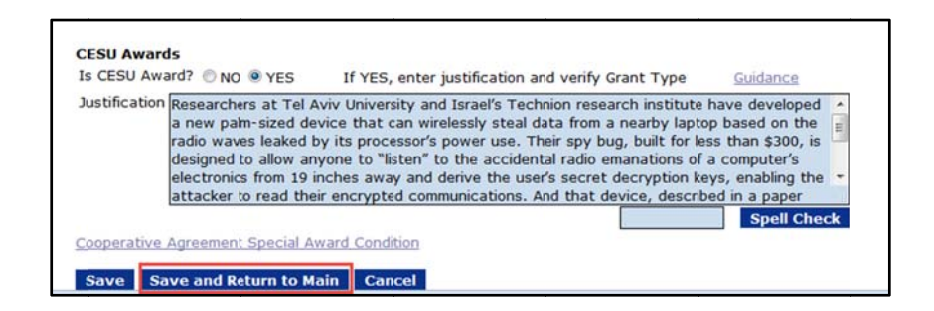

## **Reports Tab**

1. The data displayed on the Unexpended Balances Report (from the Org. Profile page) now has all data columns aligned under the appropriate headers. (Tickets: GOL-38, GOL-280)

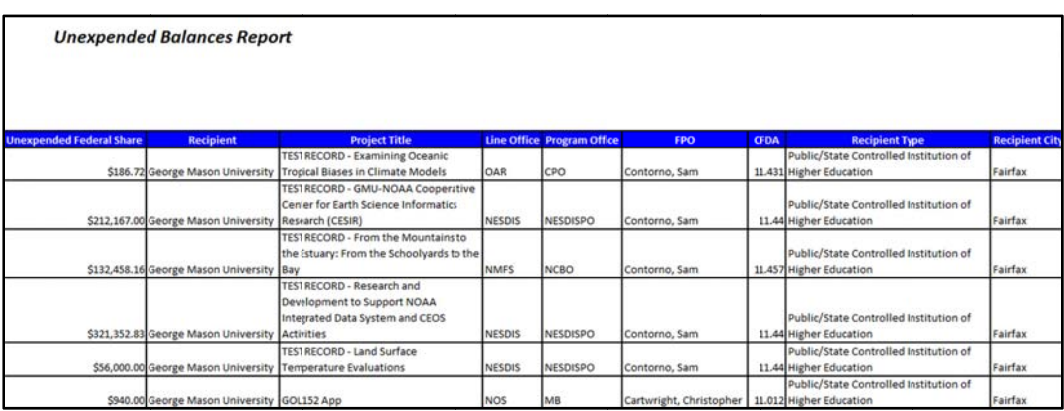

#### **Review Module**

- 1. On the Independent Individual Merit Review details page:
	- a. When the response to the *Scored Criteria* question is "Application Will Not Be Scored," the Points Scoring Criteria sub-header will not display.
	- b. The Not Scored Criteria sub-header is hidden when the user responds "No" to the Not Scored Criteria question. (Ticket: GOL-171)

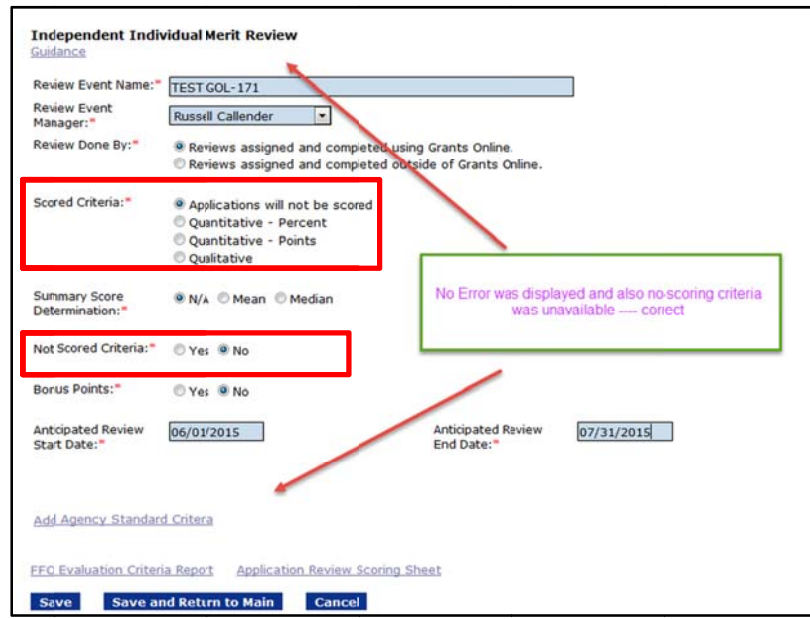

2. Reviewers were unable to save comments for the *Not Scored Criteria* section when a comment is required. This issue has been remedied. (Tickets: QIW-716-32109, GOL-270)

## **EDA-Specific Tickets**

1. Several automated Production Control jobs were updated. The system now generates EDAspecific reports that provide information similar to that provided for NOAA.

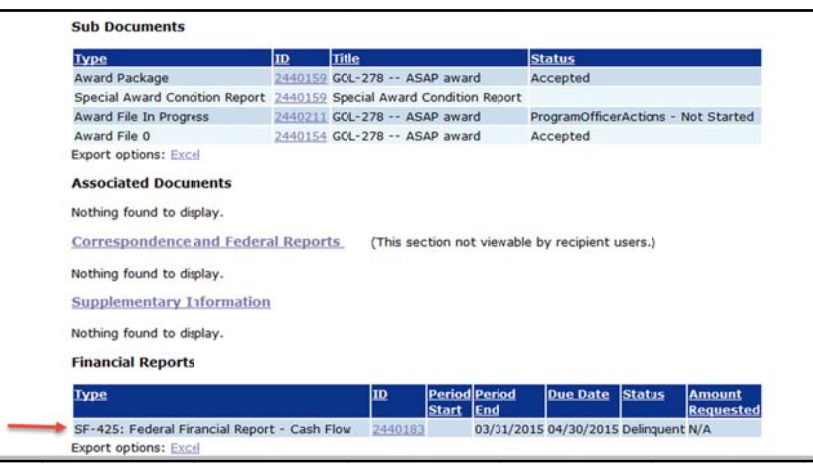

2. As requested by EDA, recipients can generate an interim SF-425 report for both non-ASAP and ASAP Awards. (Ticket: GOL-278)